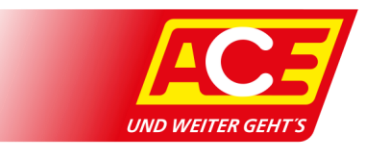

## **Anleitung App: myACE**

Anleitung zum Bereich myACE, der mit dem ACE-App Release 4.1.eingeführt wurde. Sollten Sie diese Funktion nicht in Ihrer App haben, führen Sie ein App-Update aus oder installieren Sie die App über den App-Store neu. Hinweis: Screenshots zeigen die Android Version der App.

## **Ihr persönlicher Mitgliederbereich**

Sie sind umgezogen? Sie sind sich nicht mehr sicher, mit welchem Tarif Sie beim ACE abgesichert sind? Hier können Sie Details zu Ihrer Mitgliedschaft einsehen und ändern.

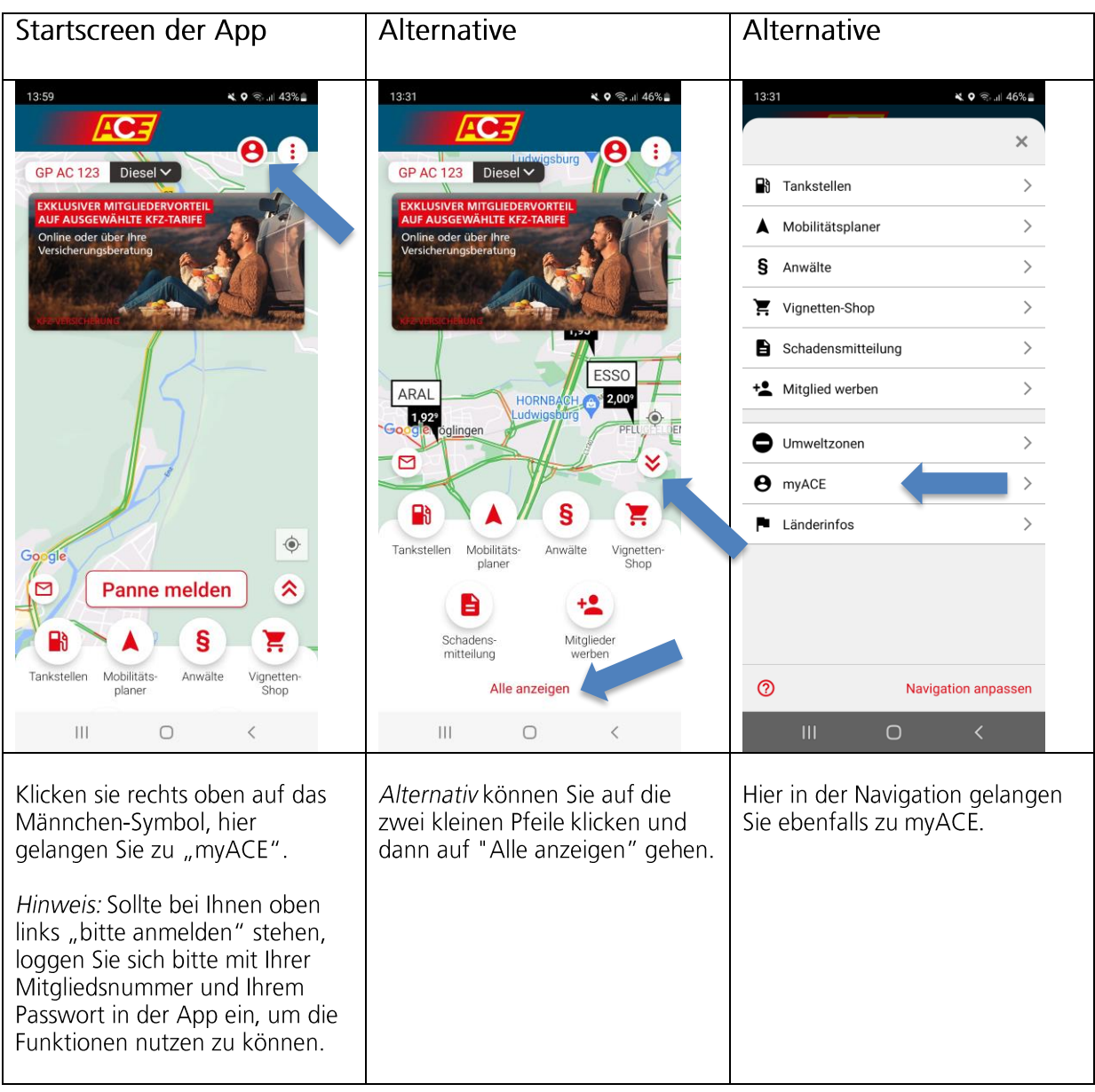

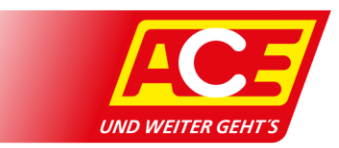

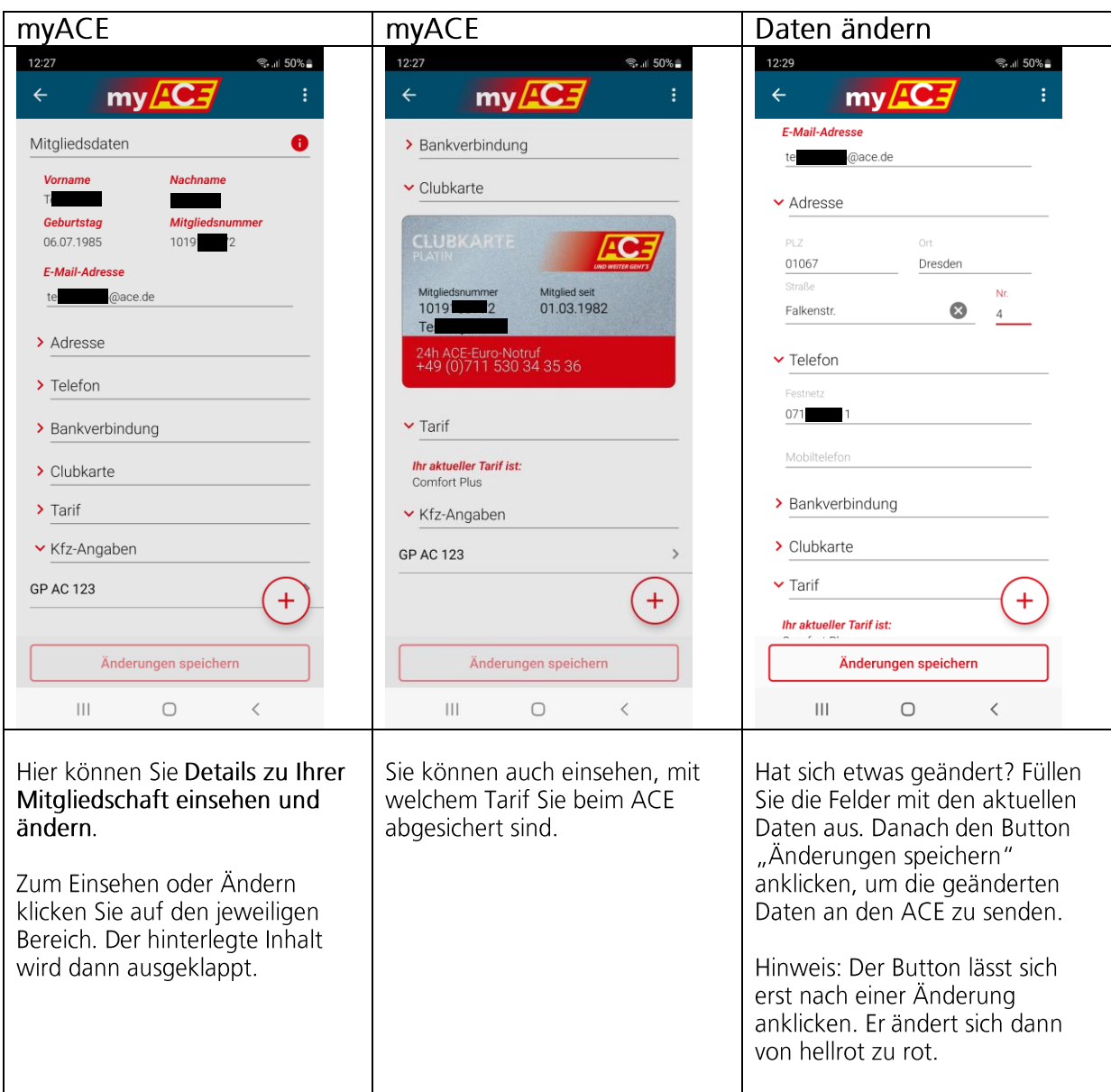

Die für diese Anleitung gewählten Daten wie Adresse und Autokennzeichen sind frei zusammengewürfelt.